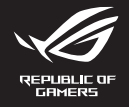

# **ROG FALCHION ACE MECHANICAL GAMING KEYBOARD**

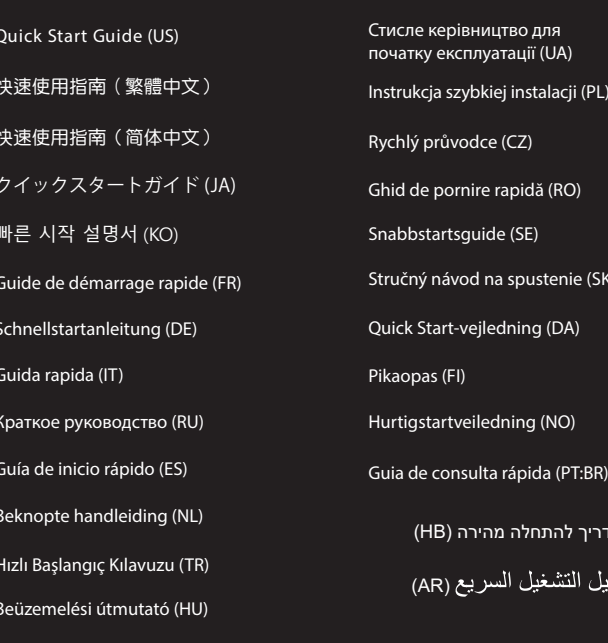

# **Package Contents**

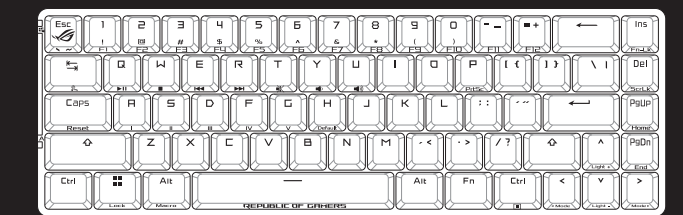

# **ROG Falchion Ace gaming keyboard (US layout)**<br>ROG Falchion Ace 電競鍵盤 (US 樣式)\*/<br>ROG Falchion Ace 电竞键盘(US 样式)\*

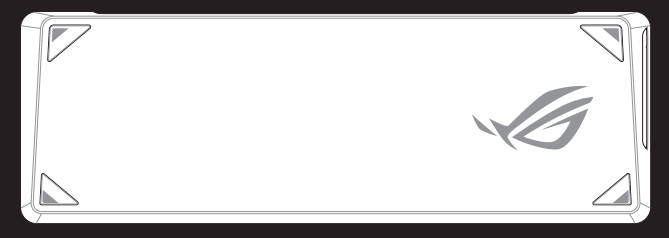

Keyboard cover / 鍵盤蓋 / 键盘盖

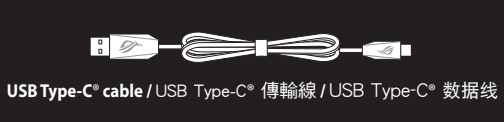

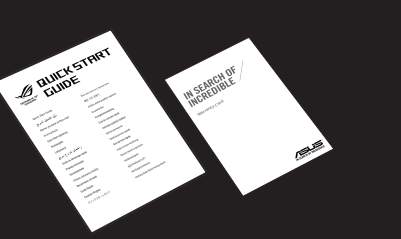

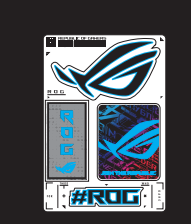

Sticker / 貼紙 / 贴纸

Technical documents / 技術文件/ 技术文件

The illustration is for reference only. Actual product specificatior<br>圖示僅供參考。實際產品規格如鍵盤佈局可能因型號而異<br>图示仅供参考。实际产品规格如键盘布局可能因型号而异

. . . . . . . . . . . .<br>pyright © ASUSTeK Computer Inc.

ised Edition V2

hts Reserved

eptember 2022

# **Keyboard features**

# Top view (US layout for reference)

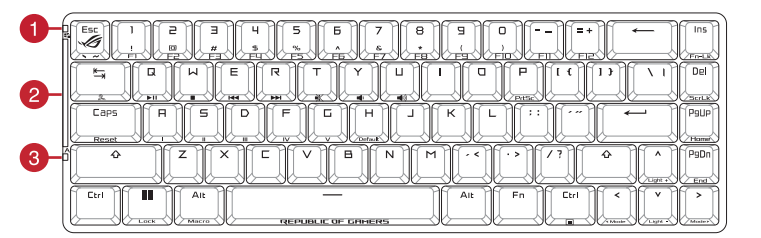

**ASLIS** 

#### **Rear view**

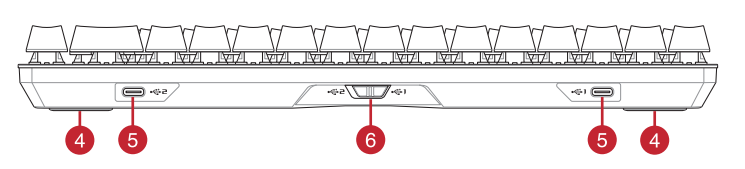

#### Left view

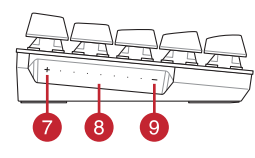

- 1 Win lock indicator / Win lock 指示燈 / Win lock 指示灯
- 2 RGB indicator / RGB 指示燈 / RGB 指示灯
- 3 Caps Lock indicator / 大寫字母鎖定指示燈 / 大写字母锁定指示灯 4 Adjustable feet with 3 tilt positions / 搭載 3 檔傾斜角度的腳墊 / 搭载 3 档倾斜角度
- 
- 5 USB Type-C® port / USB Type-C® 連接埠 / USB Type-C® 接口
- 6 Keyboard toggle switch / 鍵盤切換開關 / 键盘切换开关
- 7 Up button / 向上按鍵 / 向上按键
- 8 Slider bar / 滑動條 / 滑动条
- 9 Down button / 向下按鍵 / 向下按键

# Toggling the keyboard between 2 devices

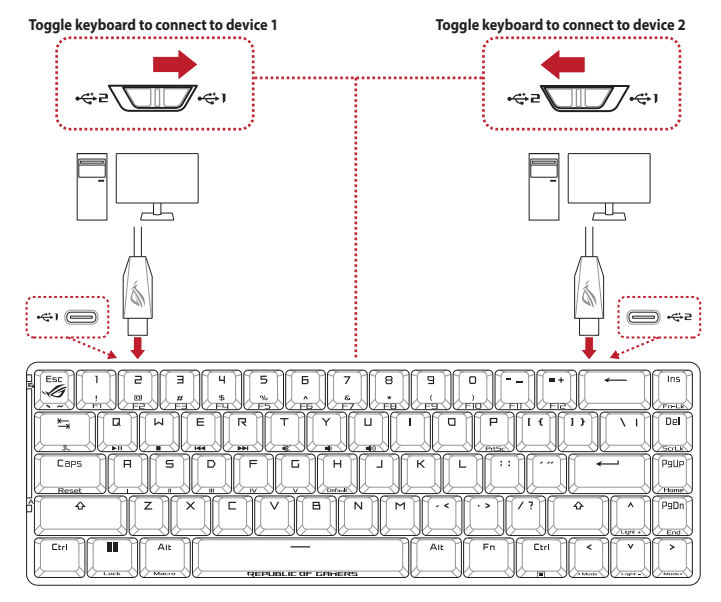

# **Getting started**

- 1. Connect the bundled Type-C' cable to your keyboard 2. Connect your keyboard to the PC.
- 3. Download and install the Armoury Crate softw
- 4. Follow the software instructions to update your keyboard's firmware
- 5. Customize your keyboard using Armoury Crate

#### Prise en main

- 1. Connectez le câble Type-C® fourni à votre clavier
- 2. Connectez votre clavier à l'ordinateur.
- 3. Téléchargez et installez le logiciel Armoury Crate en vou ur https:/
- 4. Suivez les instructions du logiciel pour mettre à jour le firmware de votre clavier
- 5. Personnalisez votre clavier avec Armoury

### **Erste Schritte**

- Verbinden Sie das mitgelieferte Typ-C-Kabel mit Ihrer Ta
- 2. Schließen Sie Ihre Tastatur an den PC an. 3. Laden Sie die Armoury Crate Software unter https://r a.asus.com he
- nter und inst ren Sie sie 4. Befolgen Sie die Anweisungen in der Software, um die Firmware Ihrer Tastatur zu aktualisieren.
- 5. Passen Sie Ihre Tastatur über Armoury Crate an.

# Per iniziare

- Collegate il cavo USB di tipo C® in dotazione alla tasti 2. Collegate la tastiera al PC.
- 3. Scaricate e installate il software Armoury Crate dal sito h
- Seguite le istruzioni del software per aggiornare il firmware della vostra tastiera
- 5. Usate Armory Crate per personalizzare la vostra tastiera.

#### **Procedimientos iniciales**

- 1. Conecte el cable Type-C® incluido al teclado.
- 2. Conecte el teléfono a su PC. 3 Descargue e instale el software Armoury Crate de
- 4. Siga las instrucciones de software para actualizar el firmware del teclado
- 5. Personalice el teclado mediante Armoury Crate.

#### **Baslarken**

- Birlikte verilen Type-C ® kablo 2. Klavyenizi bilgisayara bağlayın
- 3. Armoury Crate yazılımını https://rog.a is.com adri
- Klavyenizin aygıt yazılımını güncellemek için yazılım yönergele
- 5 Armoury Crate vazılımını kullanarak klayyenizi özellestirin

#### Začínáme

- 1. Připojte dodaný kabel Type-C® ke kláve
- 2. Připojte klávesnici k počítači.
- 3. Stáhněte a nainstalujte software Armoury Crate z webu https
- 4. Podle pokynů softwaru zaktualizuite firmware klávesnice. 5. Přizpůsobte vaši klávesnici pomocí Armoury Crate.

# Aan de slag

- erde Type-C®-kabel aan op uw to<mark>et</mark> 1. Sluit de meegele
- 2. Sluit uw toetsenbord aan op de pc.
- 3. Download en installeer de Armoury Crate-software
- 4. Volg de softwareinstructies voor het bijwerken van de firmware van uw toets
- 5. Pas uw toetsenbord aan met Armoury Crate.

#### Iniciando

- 1. Lique o cabo Type-C® fornecido ao seu teclad 2. Lique o teclado ao PC.
- 3. Transfira e instale o software Arr
- 4. Siga as instruções do software para atualizar o firmware do teclado.
- 5. Personalize o teclado utilizando o software Armoury Crate.

#### Начало работы

- абель USB <mark>Туре-(</mark> Подключите постав 2. Подключите клавиатуру к компьютеру.
- з. Скачайте и установите програния ury Crate c https://rog.asus.com
- 4. Следуйте инструкциям для обновления прошивки клавиатурь
- 5. Настройте клавиатуру с помощью Armoury Crate.

# Näin pääset alkuun

- 1. Liitä mukana toimitettu Type-C ® -kaapeli näppäin
- 2. Liitä näppäimistö PC-tietok
- 3. Lataa ja asenna Armoury Crate -ohielmisto oso 4. Päivitä näppäimistösi laiteohielmisto ohielmiston ohieiden mukaisest
- 5. Mukauta näppäimistösi Armoury Crate-ohjelmistolla.

# Első lépések

- 1. Csatlakoztassa a tartozék Type-C® kábelt a bille
- 2. Csatlakoztassa a billentyűzetet a PC-hez.
- 3. Töltse le és telepítse az Armoury Crate szoftvert a követke: pldalról: https://rog.asus.com. 4. Frissítse a billentyűzet firmware-ét a szoftver útmutatása szerint.
- 5. Testreszabhatja a billentyűzetet az Armoury Crate segítségével.

# Komme i gang

- 1. Koble den medfølgende Type-C®-kabelen til tastatu 2. Koble tastaturet til PC-en.
- 3. Last ned og installer Armoury Crate-prog
- 4. Følg bruksanvisningen i programvaren for å oppdatere fastvaren til tastaturet<br>5. Tilpass tastaturet ved hjelp av Armoury Crate.

3. Pobierz i zainstalui oprogramowanie Armoury Crate ze strony https://rog.asus.com.

noury Crate a n

4. Wykonaj instrukcje w oprogramowaniu, aby zaktualizować oprogram

4. Pri aktualizovaní firmvéru klávesnice postupujte podľa návodu na softvér

5. Dostosuj klawiaturę za pomocą oprogramowania Armoury Crate.

#### Rozpoczecie 1. Podłącz do klawiatury dołączony kabel Type-C°.

Začíname

2. Podłącz klawiaturę do komputera.

1. Pripojte dodávaný kábel Type-C® ku klávesnici.

3. Z lokality https://rog.asus.com si prevezmite súbor

5. Klávesnicu si prispôsobte podľa aplikácie Armoury Crate

2. Klávesnicu pripoite k počítaču.

#### Komma jaåna

- 1. Anslut den medföljande Type-C®-kabeln till t
- 2. Anslut ditt tangentbord till datorn.
- 3. Hämta och installera Armoury Crate-progra 4. Följ programvaruinstruktionerna för att uppdatera tangentbordets inbyggda pr
- 5. Anpassa tangentbordet med Armoury Crate.
- 

#### Початок роботи

- 1. Підключіть до клавіатури кабель Типу С® з ко
- 2. Підключіть клавіатуру до ПК.
- 3 BARAHTAWTA İ BETAHORİTE ITR ARMOLITY CRAFA 3 htt
- 4. Виконуйте інструкцію до П3, щоб оновити мікропрограму кла
- 5. Пристосуйте клавіатуру за допомогою Armoury Crate.

#### البدء

- ا . وصل كبل Type-C® المرفق مع الجهاز بلوحة المفاتيح. \
	- .<br>٢. وصل لوحة المفاتيح بالحاسوب الشخصي.
- م.<br>٣. قم بتحميل بر نامج Armoury Crate وتثبيته من خلال الرابط httne<sup>-</sup>
	- ۴. [تبع تعليمات البرنامج لتحديث البرنامج الثابت الخاص بلوحة المفاتيح لديك.
	- ٥. خصص لوحة المفاتيح لديك باستخدام برنامج Armoury Crate.

#### Noțiuni introductive

- 2. Conectați cablul Type-C® inclus în p<br>2. Conectați tastatura la PC.
- 
- 3. Descărcați și instalați software-ul Armoury Crate de la adre
- 4. Urmati instructiunile software-ului pentru a actualiza firmware-ul tastaturii.
- 5. Particularizați tastatura cu ajutorul software-ului Armoury Crate

#### 開始使用

- 1. 將隨附的 Type-C® 線連接至鍵盤。
- 2. 將鍵盤連接至電腦。
- 3. 請至 https://rog.asus.com 下載並安裝
- 4. 依照軟體指示更新鍵盤韌體。
- 5. 透過 Armoury Crate 客製化您的鍵盤

#### 开始使用

- 1 将随附的 Tyne-C® 线连接至键盘。
- 2. 将键盘连接至电脑。
- 3. 请至 https://rog.asus.com.cn 下载并安装 Armoury Crate 软作
- 4. 按照软件指示更新键盘固件。
- 5. 使用 Armoury Crate 个性化您的键盘。

#### 시작하기

- 
- 2. 키보드를 PC에 연결합니다.
- 2. 기<del>료의 1</del> 1 1 1 1 1 1 1 Amoury Crate 소프트웨어를 다운로드하여 설치합니다.<br>3. <u>https://rog.asus.com</u> 에서 Armoury Crate 소프트웨어를 다운로드하여 설치합니다.<br>4. 소프트웨어 지침에 따라 키보드의 폄웨어를 업데이트합니다.<br>5. Armoury Crate를 사용하여 키보드를 사용자 지정합니다.
- 
- 

#### はじめに

- 
- 2. もう一端をパソコンの USB ポートに接続します。
- 2. もノー編をハノコノの OSB ホートに<sub>抜かし</sub>ょ y。<br>3. ASUS ウェブサイトから Armoury Crate アプリをダウンロードしインストールします。<u>https://rog.asus.com/</u><br>4. 画面の指示に従い、キーボードのファームウェアを更新します。
- 
- 5. Armoury Crate でキーボードの設定をカスタマイズします。
- 

#### צעדים ראשונים

- 1. לחבר את כבל ®Type-C המצורף למקלדת.
	- .<br>2. מחברים את מקלדת למחשב אישי.
- 3.<br>3. מורידים ומתקינים את התוכנה Armoury Crate מהכתובת s.com
	- .<br>4. פועלים לפי ההוראות להתקנת התוכנה לעדכון הקושחה של המקלדת.
		- 5. התאמה אישית של המקלדת באמצעות Armoury Crate.

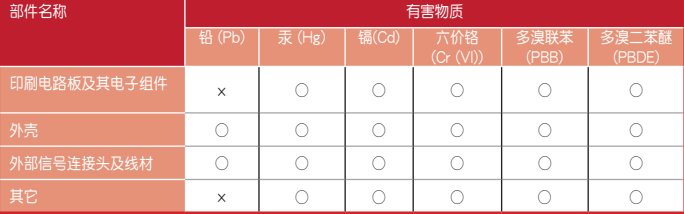

本表格依据 SJ/T 11364 的规定编制。<br>○:表示该有実物质在该部件所有的质材料中的含量均在 GB/T 26572 规定的限量要求以下。

○:表示该有害物质在该部件所有均质材料中的含量均在 GB/T 26572 规定的限量要求以下。<br>×:表示该有害物质至少在该部件的某一均质材料中的含量超出 GB/T 26572 规定的限量要求,然该部件仍符合欧盟指令<br>- 2011/65/EU 的规范。

。<br>备注:此产品所标示之环保使用期限,系指在一般正常使用状况下。

电子电气产品有害物质限制使用标识:图中之数字为产品之环保使用期限。仅指电子电气 產品中含有的有害物質不致發生外洩或突變,從而對環境造成污染或對人身、財產造成嚴 重損害的期限。

Номер для пользователей в Москве: +7(495)231-1999 Время работы: Пн-Пт, 09:00 - 21:00 (по московскому време

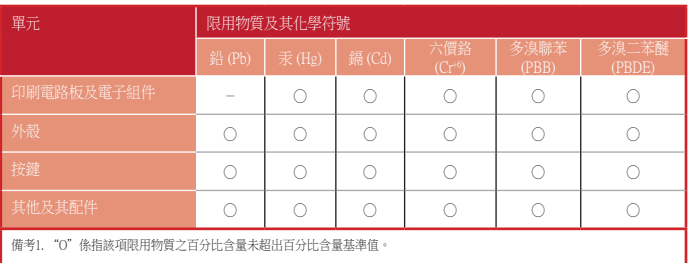

ное устройство соответствует требованиям Технического регламента Таможенного Союза ТР ТС 020/2011 Электромагнитная совместимость технических средств утв. решением КТС от 09.12.2011г. №879

備考2. "-"係指該項限用物質為排除項目。

「產品之限用物質含有情況」之相關資訊,請參考下表:

#### **Официальное представительство в России**

Keep the device away from liquid, humidity, or moisture. Operate the device only within the specific temperature range of<br>0℃(32℃) to 40℃(104℃). When the device exceeds the maximum temperature, unplug or switch off the dev down.

**Горячая линия Службы технической поддержки в России:** Бесплатный федеральный номер для звонков по России: 8-800-100-2787

### **Официальные сайты ASUS в России:**

www.asus.ru

www.asus.com/ru/support

#### **KC: Korea Warning Statement**

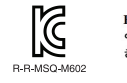

B급 기기 (가정용 방송통신기자재)<br>이 기기는 가정용(B급) 전자파적합기기로서 주로 가정에서 사용하는 것을 목적으로<br>하며,모든 지역에서 사용할 수 있습니다.

#### **EAC Certification Logo**

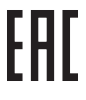

# **Safety Guidelines**

#### 安全說明

 - 此滑鼠只應在溫度不高於 40°C(104°F)的環境下使用。 - 安裝錯誤型號的電池可能會導致爆炸。

## **Notices**

### **Limitation of Liability**

Circumstances may arise where because of a default on ASUS' part or other liability, you are entitled to recover damages from<br>ASUS. In each such instance, regardless of the basis on which you are entitled to claim damages

ASUS will only be responsible for or indemnify you for loss, damages or claims based in contract, tort or infringement under this Warranty Statement.

This limit also applies to ASUS' suppliers and its reseller. It is the maximum for which ASUS, its suppliers, and your reseller are collectively responsible.

UNDER NO CIRCUMSTANCES IS ASUS LIABLE FOR ANY OF THE FOLLOWING: (1) THIRD-PARTY CLAIMS AGAINST YOU FOR<br>DAMAGES; (2) LOSS OF, OR DAMAGE TO, YOUR RECORDS OR DATA; OR (3) SPECIAL, INCIDENTAL, OR INDIRECT DAMAGES OR<br>FOR ANY EC

This device complies with Innovation, Science and Economic Development Canada licence exempt RSS standard(s). Operation<br>is subject to the following two conditions: (1) this device may not cause interference, and (2) this d CAN ICES-003(B)/NMB-003(B)

#### **Federal Communications Commission Statement**

This device complies with Part 15 of the FCC Rules. Operation is subject to the following two conditions:

This device may not cause harmful interference.<br>
This device may not cause harmful interference.<br>
This device must accept any interference received including interference that may cause undesired operation.<br>
This equipment

Le présent appareil est conforme aux CNR d'Innovation, Sciences et Développement économique Canada applicables aux<br>appareils radio exempts de licence. L'exploitation est autorisée aux deux conditions suivantes : (1) l'appa CAN ICES-003(B)/NMB-003(B)

この装置は、情報処理装置等電波障害自主規制協議会(VCU)の基準に基つくクラスB情報技術装置です。この装置は、家<br>庭環境で使用することを自約としていますが、この装置がラジオやテレビジョン受信機に近接しaて使用されると、受信障<br>害を引き起こすことがあります。 取扱説明書に従って正しい取り扱いをして下さい。

• Reorient or relocate the receiving antenna.

- 
- Increase the separation between the equipment and receiver.<br>• Connect the equipment to an outlet on a circuit different from that to which the receiver is connected.<br>• Consult the dealer or an experienc

CAUTION! The use of shielded cables for connection of the monitor to the graphics card is required to assure<br>compliance with FCC regulations. Changes or modifications to this unit not expressly approved by the party<br>respon

**Bosanski** ASUSTeK Computer Inc. ovim izjavljuje da je ovaj uređaj usklađen sa bitnim zahtjevima i ostalim odgovarajućim<br>odredbama vezanih direktiva. Cijeli tekst EU izjave o usklađenosti dostupan je na: <u>www.asus.com/supp</u> **עברית .A**SUSTek Computer Inc מצהירה בזאת כי מכשיר זה תואם לדרישות החיוניות ולשאר הסעיפים הרלוונטיים של תקנה.<br>ניתן לקרוא את הנוסח המלא של הצהרת התאימות הרגולטורית עבור האיחוד האירופי בכתובת: <u>www.asus.com/support</u>

#### **REACH**

Complying with the REACH (Registration, Evaluation, Authorisation, and Restriction of Chemicals) regulatory framework, we<br>published the chemical substances in our products at ASUS REACH website at <u>http://csr.asus.com/engl</u>

#### **ASUS Recycling/Takeback Services**

ASUS recycling and takeback programs come from our commitment to the highest standards for protecting our environment.<br>We believe in providing solutions for you to be able to responsibly recycle our products, batteries, ot

**Eesti** Käesolevaga kinnitab ASUSTeK Computer Inc, et see seade vastab asjakohaste direktiivide oluliste nõuetele ja teistele<br>asjassepuutuvatele sätetele. EL vastavusdeklaratsiooni täielik tekst on saadaval järgmisel aadre **Suomi** ASUSTeK Computer Inc. ilmoittaa täten, että tämä laite on asiaankuuluvien direktiivien olennaisten vaatimusten ja<br>muiden tätä koskevien säädösten mukainen. EU-yhdenmukaisuusilmoituksen koko teksti on luettavissa os www.asus.com/support

**Ελληνικά** Με το παρόν, η AsusTek Computer Inc. δηλώνει ότι αυτή η συσκευή συμμορφώνεται με τις θεμελιώδεις απαιτήσεις<br>και άλλες σχετικές διατάξεις των Οδηγιών της ΕΕ. Το πλήρες κείμενο της δήλωσης συμβατότητας είναι διαθ ση: <u>www.asus.com/support</u>

**Magyar** Az ASUSTeK Computer Inc. ezennel kijelenti, hogy ez az eszköz megfelel a kapcsolódó Irányelvek lényeges<br>követelményeinek és egyéb vonatkozó rendelkezéseinek. Az EU megfelelőségi nyilatkozat teljes szövege innen le

www.asus.com/support<br>Latviski ASUSTeK Computer Inc. ar šo paziņo, ka šī ierīce atbilst saistīto Direktīvu būtiskajām prasībām un citiem citiem<br>Lietuvių "ASUSTeK Computer Inc. ar šo paziņo, kad šīs įrenginys attinka pagrind

właśnier i retectoru unioneniami powiazanych dyrektyw. Po wzarowieniami powiazanych dyrektyw. Polski Firma ASUSTeK Computer Inc. niniejszym oświadcza, że urządzenie to jest zgodności zasiadniczymi wymogami i innymi<br>Właściw

<u>www.asus.com/support</u><br>**Portugués A** ASUSTeK Computer Inc. declara que este dispositivo está em conformidade com os requisitos essenciais e<br>outras disposições relevantes das Diretivas relacionadas. Texto integral da declar

<u>www.asus.com/support</u><br>**Română** ASUSTeK Computer Inc. declară că acest dispozitiv se conformează cerințelor esențiale și altor prevederi relevante<br>ale directivelor conexe. Textul complet al declarației de conformitate a Un

#### **Compliance Statement of Innovation, Science and Economic Development Canada (ISED)**

#### **Déclaration de conformité de Innovation, Sciences et Développement économique Canada (ISED)**

<u>www.asus.com/support</u><br>Srpski ASUSTeK Computer Inc. ovim izjavljuje da je ovaj uređaj u saglasnosti sa osnovnim zahtevima i drugim relevantnim<br>Slovensky Spoločnosť ASUSTeK Computer Inc. týmto vyhlasuje, že toto zariadenie www.asus.com/support

**Slovenščina** ASUSTeK Computer Inc. izjavlja, da je ta naprava skladna z bistvenimi zahtevami in drugimi ustreznimi<br>določbami povezanih direktiv. Celotno besedilo EU-izjave o skladnosti je na voljo na spletnem mestu: <u>www.</u> **Español** Por la presente, ASUSTeK Computer Inc. declara que este dispositivo cumple los requisitos básicos y otras<br>disposiciones pertinentes de las directivas relacionadas. El texto completo de la declaración de la UE de

# **Proper disposal**

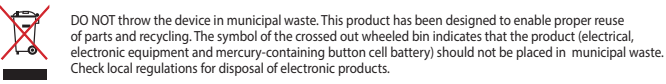

**Svenska** ASUSTeK Computer Inc. förklarar härmed att denna enhet överensstämmer med de grundläggande kraven och<br>andra relevanta föreskrifter i relaterade direktiv. Fulltext av EU-försäkran om överensstämmelse finns på: www.asus.com/support

DO NOT throw the device in fire. DO NOT short circuit the contacts. DO NOT disassemble the device.

警告 VCCI準拠クラスB機器(日本)

Hot Key Function  $\left[\begin{array}{c} \mathsf{F}_{\mathsf{B}} \\ \hline \end{array}\right]$  +  $\left[\begin{array}{c} \mathsf{D}\mathsf{u} \\ \hline \end{array}\right]$  Scroll Lock  $\begin{bmatrix} Fn \end{bmatrix} + \begin{bmatrix} Gn \end{bmatrix}$  Menu  $\begin{bmatrix} F^n \\ F \end{bmatrix}$  +  $\begin{bmatrix} P \\ P \end{bmatrix}$  Print screen  $\left[\begin{array}{c} \mathbb{F}_{n} \\ \hline \end{array}\right] + \left[\begin{array}{c} \mathbb{P}_{90n} \\ \hline \end{array}\right]$  End  $\sqrt{\frac{F_n}{F_n}}$  +  $\sqrt{\frac{P_9 \cup P}{P_1 \cup P_2}}$  Home  $\sqrt{\frac{F_n}{F_n}}$  +  $\sqrt{\frac{E_{\infty}}{F_n}}$  Backtick ( `)  $\begin{bmatrix} 1 \end{bmatrix} + \begin{bmatrix} 0 \end{bmatrix} + \begin{bmatrix} 0 \end{bmatrix} + \begin{bmatrix} 0 \end{bmatrix}$  Tilde ( ~ )

#### **VCCI: Japan Compliance Statement**

#### **VCCI Class B Statement**

#### **CE Mark Warning**

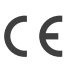

ASUSTeK Computer Inc. hereby declares that this device is in compliance with the essential requirements and other<br>relevant provisions of related UKCA Directives. Full text of UKCA declaration of conformity is available at: com/support.

**Українська** ASUSTeK Computer Inc. заявляє, що цей пристрій відповідає основним вимогам та іншим відповідним положенням відповідних Директив. Повний текст декларації відповідності стандартам ЄС доступний на:

<u>www.asus.com/support</u><br>**Türkçe** AsusTek Computer Inc., bu aygıtın temel gereksinimlerle ve ilişkili Yönergelerin diğer ilgili koşullarıyla uyumlu<br>olduğunu beyan eder. AB uygunluk bildiriminin tam metni şu adreste bulunabi

**Media Control**

Hot Key Function  $\begin{bmatrix} F_{n} \\ F_{n} \end{bmatrix}$  +  $\begin{bmatrix} a \\ r \end{bmatrix}$  Play/Pause  $\begin{bmatrix} Fn \end{bmatrix} + \begin{bmatrix} H \end{bmatrix}$  Stop  $\boxed{\begin{array}{c} \begin{bmatrix} Fn \end{bmatrix} + \begin{bmatrix} E \\ \end{bmatrix} }$  Previous track  $\left[\begin{array}{c} \begin{bmatrix} E_{n} \\ \end{bmatrix} \end{array}\right] + \left[\begin{array}{c} \begin{bmatrix} R \\ \end{array}\right] \end{array}\right]$  Next track  $\begin{bmatrix} Fn \end{bmatrix} + \begin{bmatrix} T \end{bmatrix}$  Mute  $\boxed{\begin{bmatrix} F_{n} \\ \vdots \\ F_{n} \end{bmatrix}}$  +  $\boxed{\begin{bmatrix} Y \\ \vdots \\ Y \end{bmatrix}}$  Volume down  $\begin{bmatrix} F_{n} \\ F_{n} \end{bmatrix} + \begin{bmatrix} U \\ G_{n} \end{bmatrix}$  Volume up

**Function Keys**

#### **Default Profiles\***

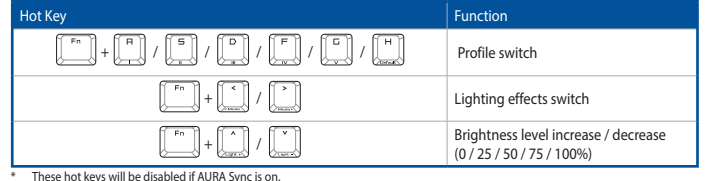

#### On-the-fly Macro Recording

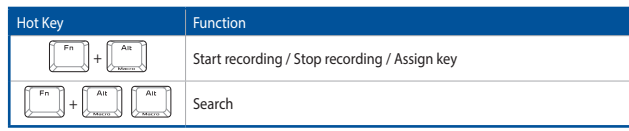

To record macros: Step 1: Fn + Left-ALT to start recording

Step 2: Fn + Left-ALT to end recording

Step 3: Assign Macro Key (Whole keys except for Fn / Caps Lock / Windows / Left-ALT can be assigned a macro)

#### **Hardware Reset**

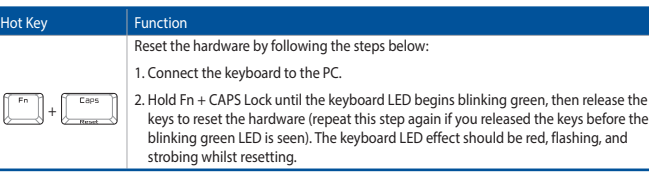

# **Key combinations**

**Function Lock**

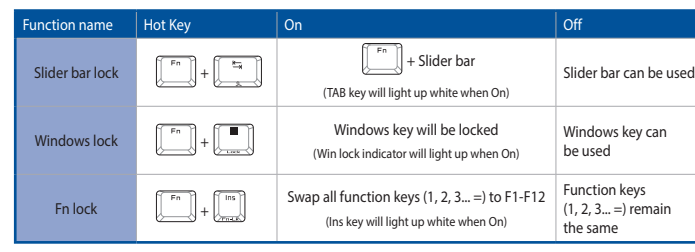

**English** ASUSTeK Computer Inc. hereby declares that this device is in compliance with the essential requirements and other<br>relevant provisions of related Directives. Full text of EU declaration of conformity is available **Français** AsusTek Computer Inc. déclare par la présente que cet appareil est conforme aux critères essentiels et autres clauses<br>pertinentes des directives concernées. La déclaration de conformité de l'UE peut être télécha

**Deutsch** ASUSTeK Computer Inc. erklärt hiermit, dass dieses Gerät mit den wesentlichen Anforderungen und anderen<br>relevanten Bestimmungen der zugehörigen Richtlinien übereinstimmt. Der gesamte Text der EU-Konformitätserklä

**Italiano** ASUSTeK Computer Inc. con la presente dichiara che questo dispositivo è conforme ai requisiti essenziali e alle<br>altre disposizioni pertinenti con le direttive correlate. Il testo completo della dichiarazione di

**Nederlands** ASUSTeK Computer Inc. verklaart hierbij dat dit apparaat voldoet aan de essentiële vereisten en andere<br>relevante bepalingen van de verwante richtlijnen. De volledige tekst van de EU-verklaring van conformiteit relevante bepalingen var<br>www.asus.com/support

#### **Simplified UKCA Declaration of Conformity**

**Service and Support** Visit our multi-language website at https://www.asus.com/support/.

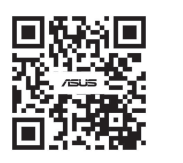

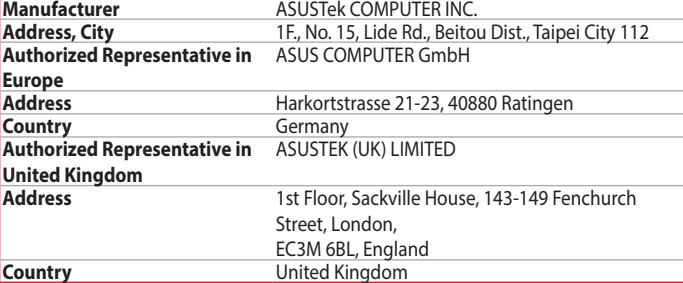

付属品は当該専用品です。他の機器には使用しないでください。機器の破損もしくは、火災や感電の原因 となることがあります。

**France sorting and recycling information**

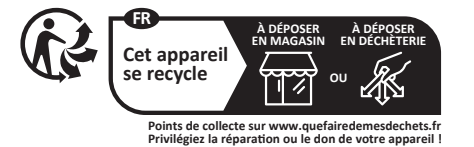

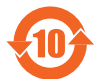

# **Ukraine Certification Logo**

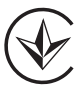